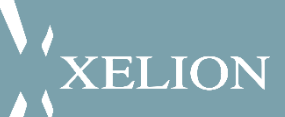

Xelion Classic App User Guide

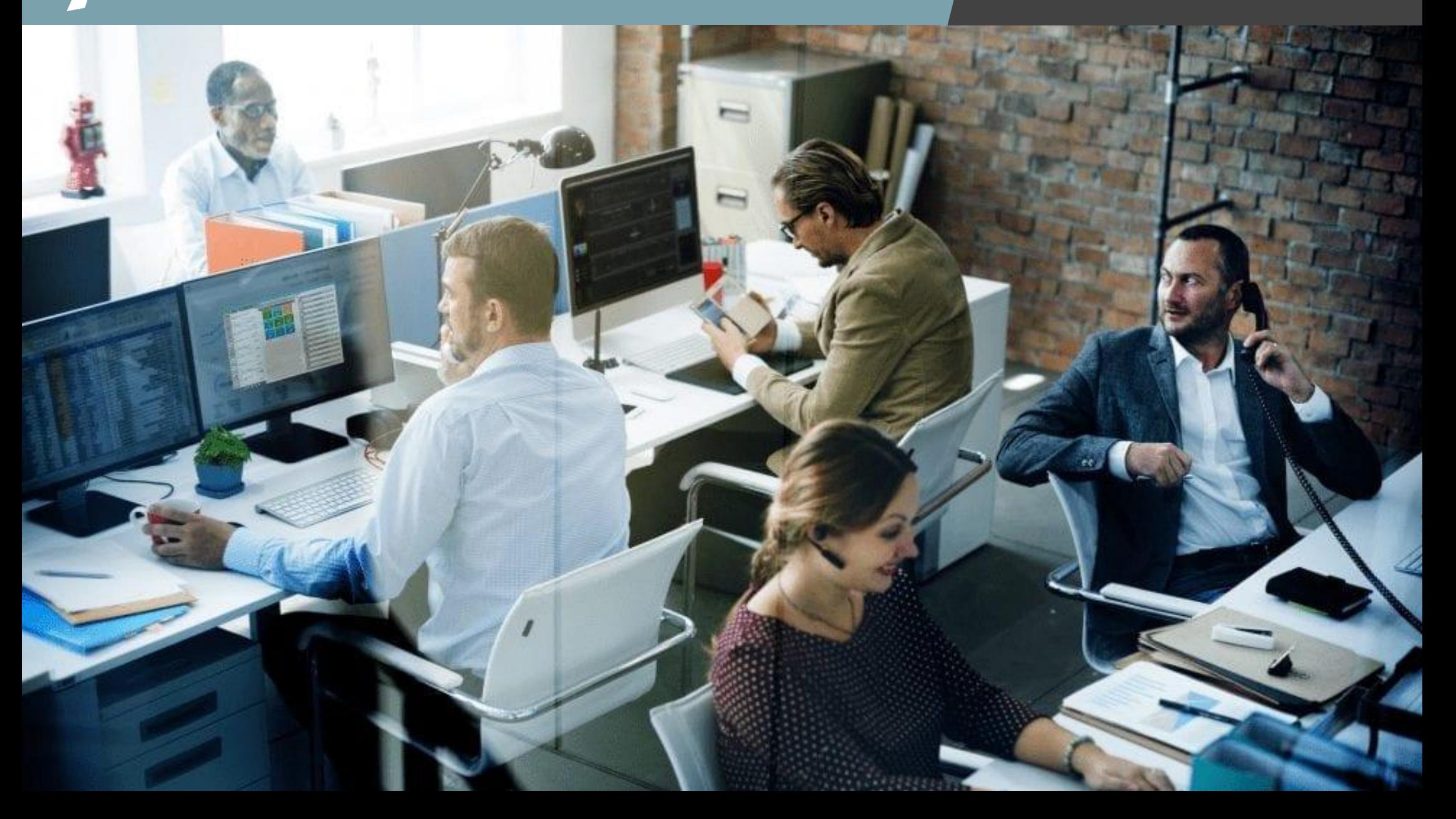

You can download the app from the [www.xelion.com](http://www.xelion.com/)

Once installed, login with your user credentials.

If your administrator has connected your Xelion service with Microsoft 365 you can login with your company email address using the Microsoft option.

Choose the Teams option if you want to sync your Teams status to Xelion

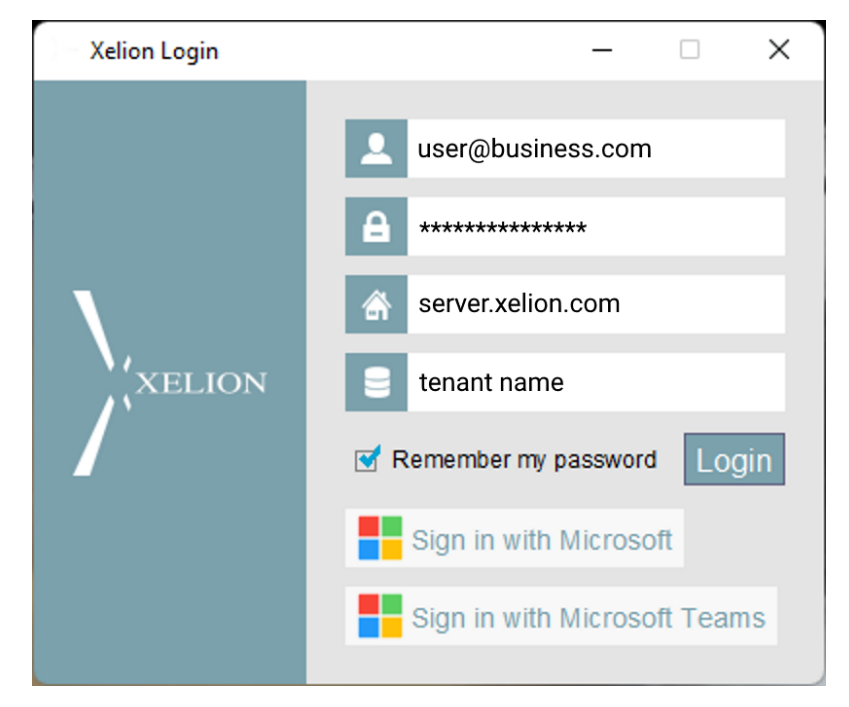

## App Overview

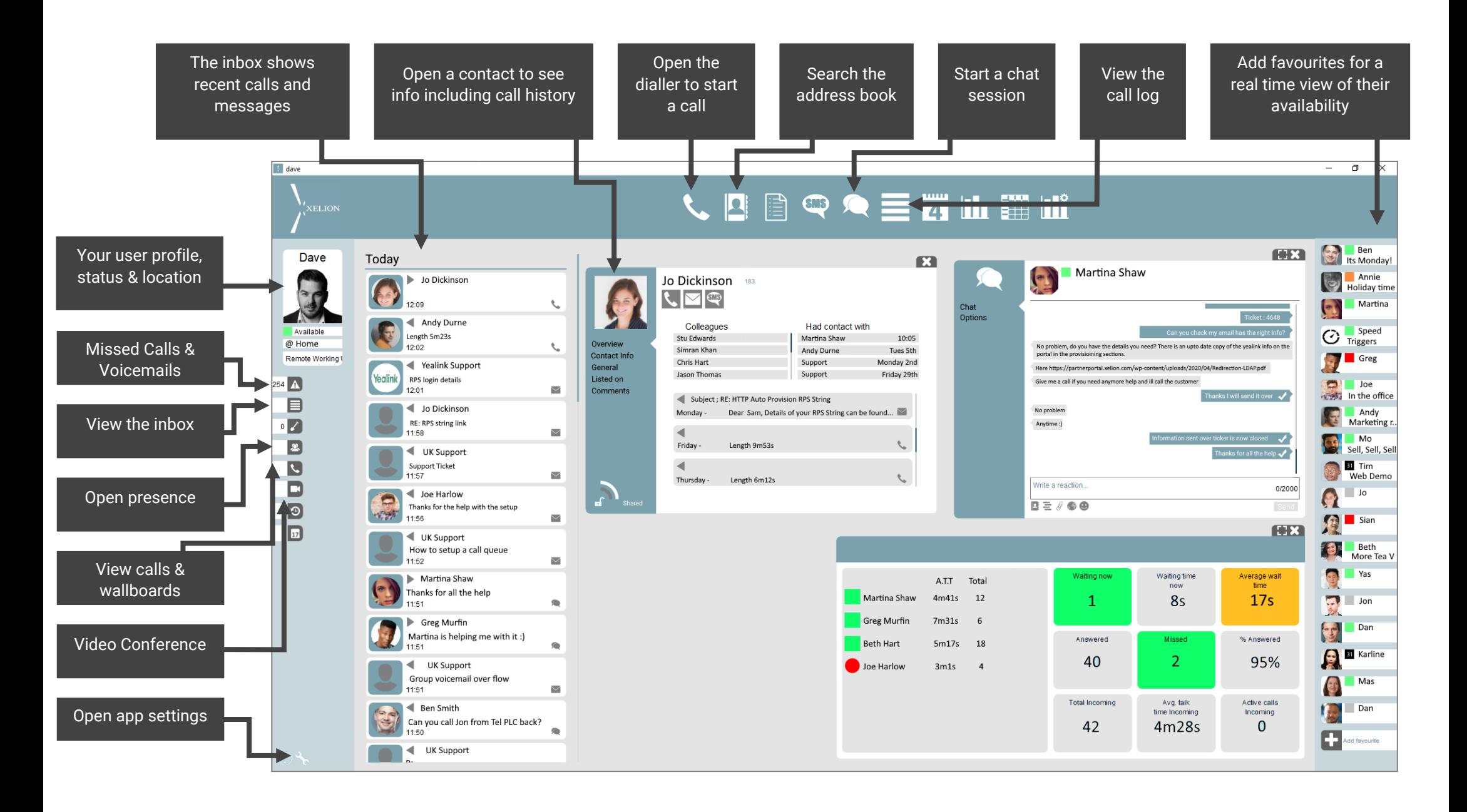

## User Profile

Your user profile controls many aspects of Xelion, you can join and leave hunt groups, change your outbound number presentation, and decide what devices and apps ring when you receive calls.

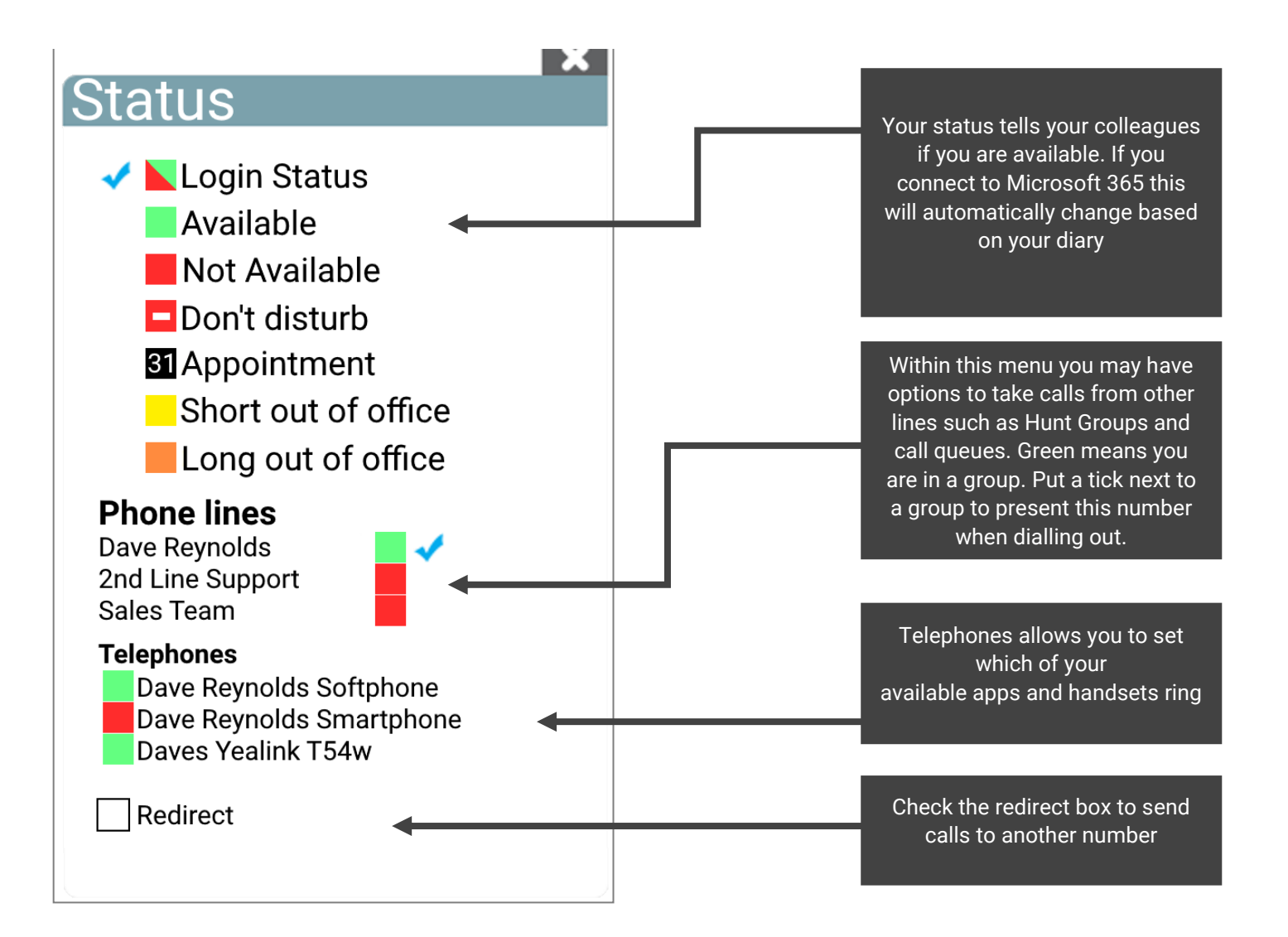

## Active Calls

You can manage active calls via the calls window, this includes holding, transfer and more

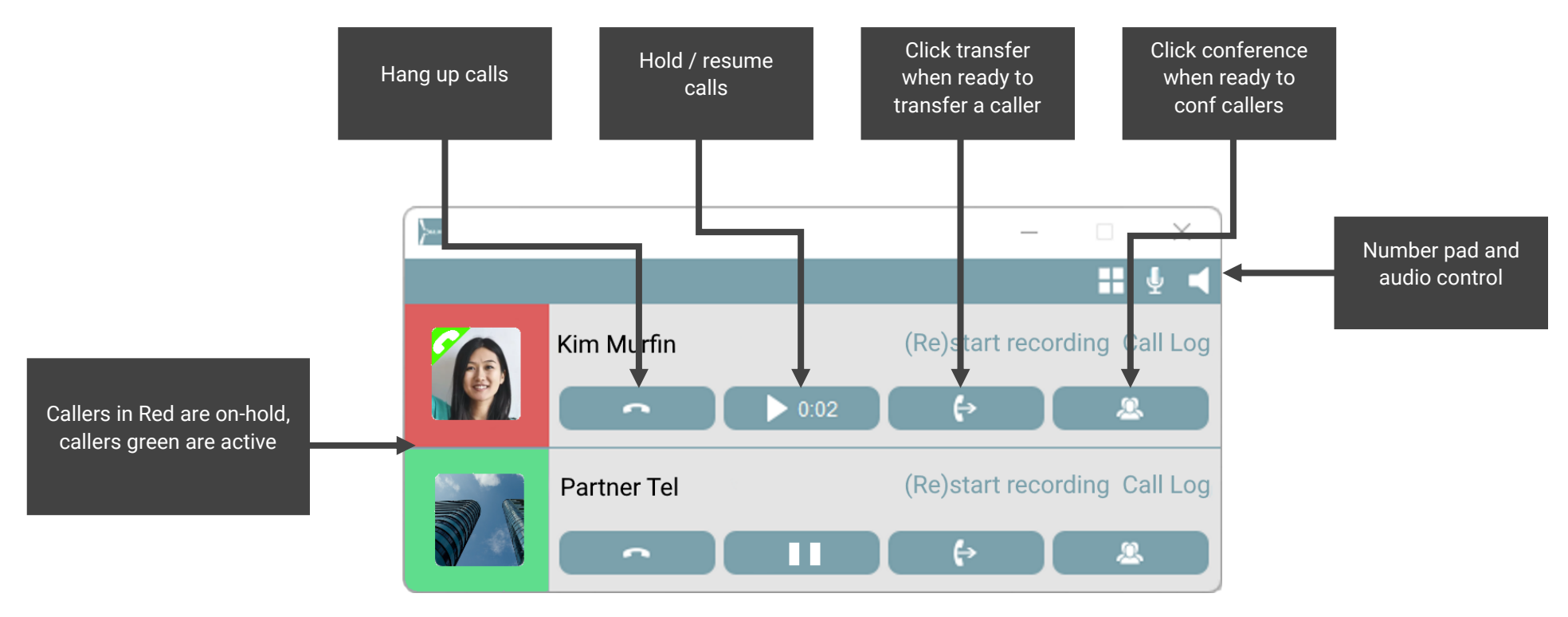

## Transfer a call

There are many ways to transfer a call on Xelion classic, below is the most common method.

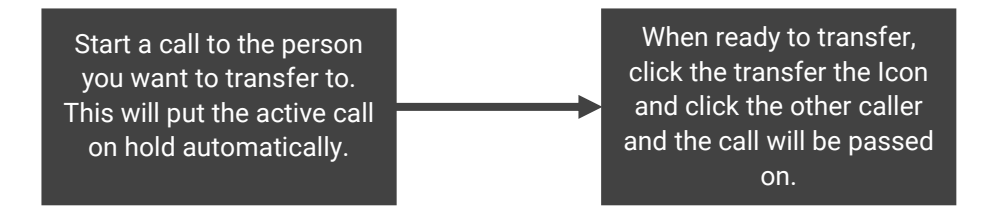